## **Oog manipulatie** – video les

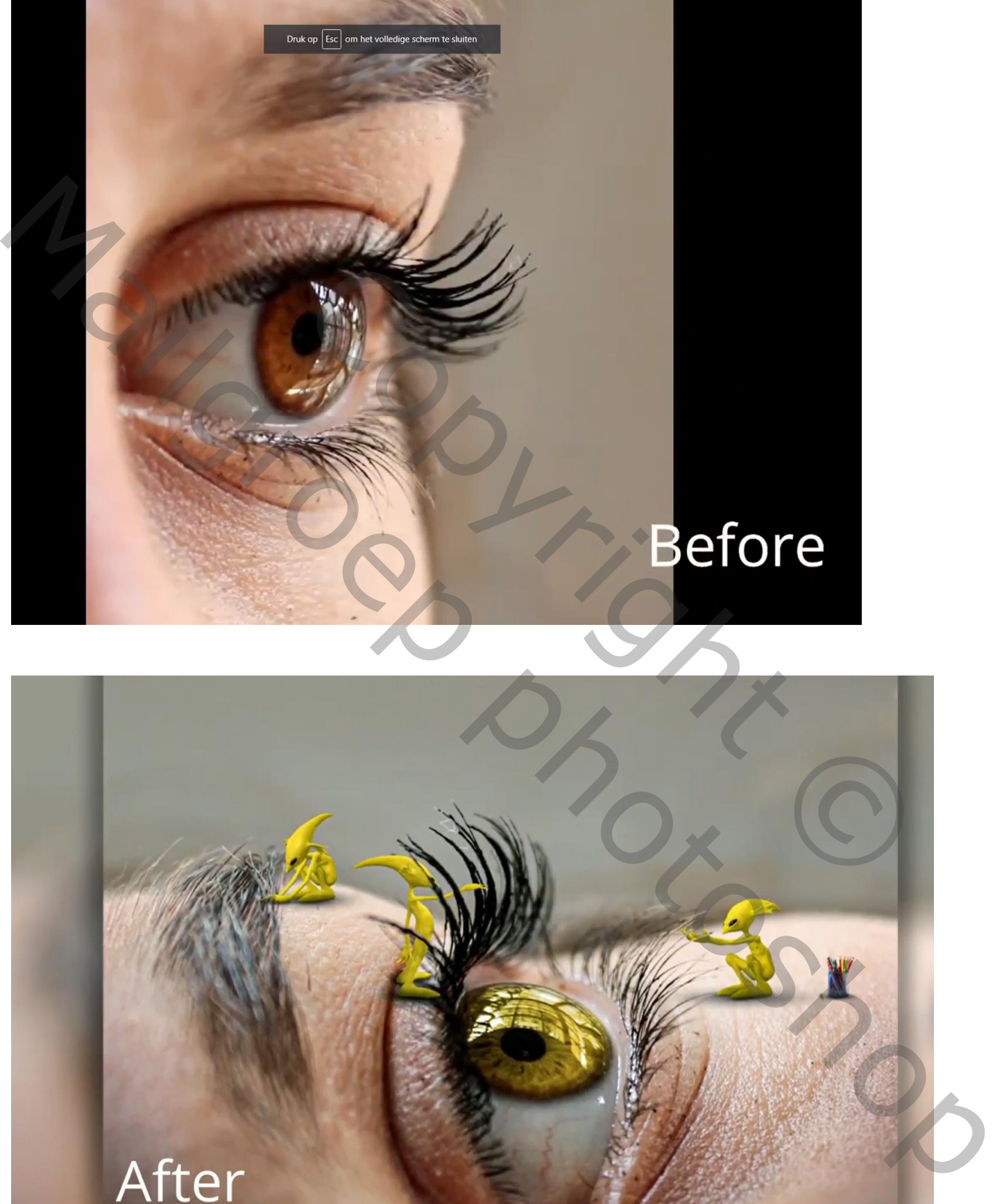

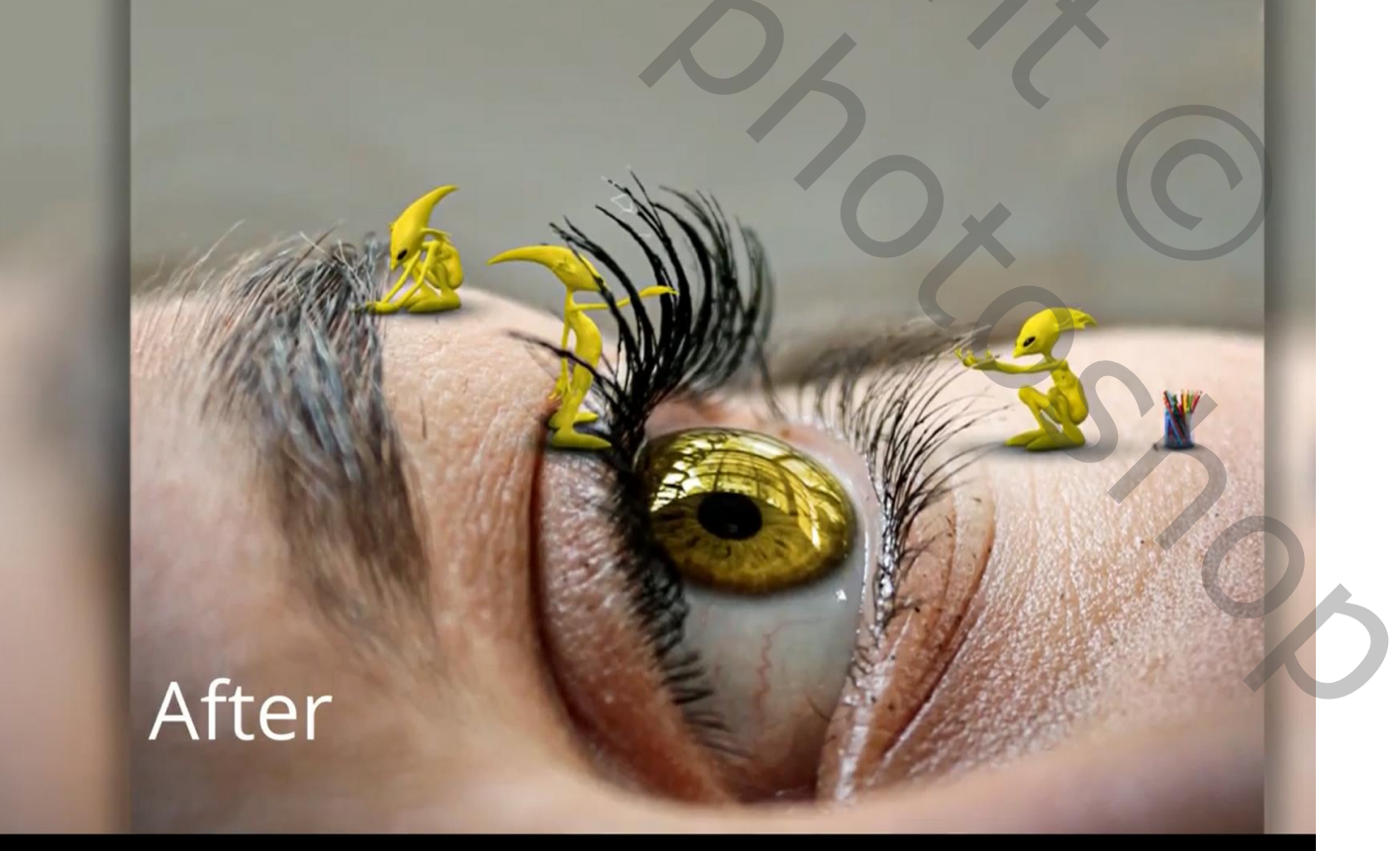

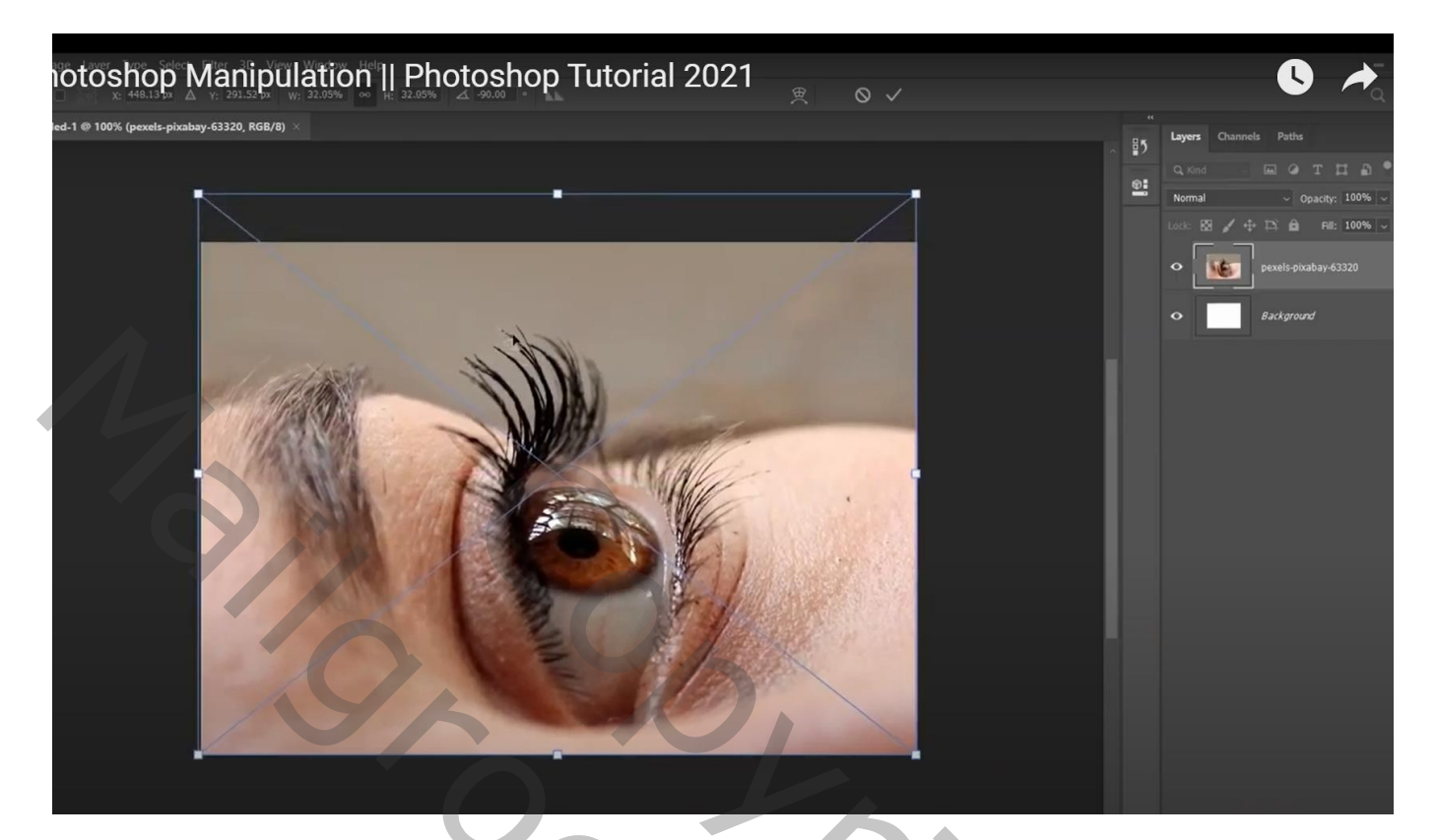

## Een eerst figuurtje wordt toegevoegd; wat vervormen

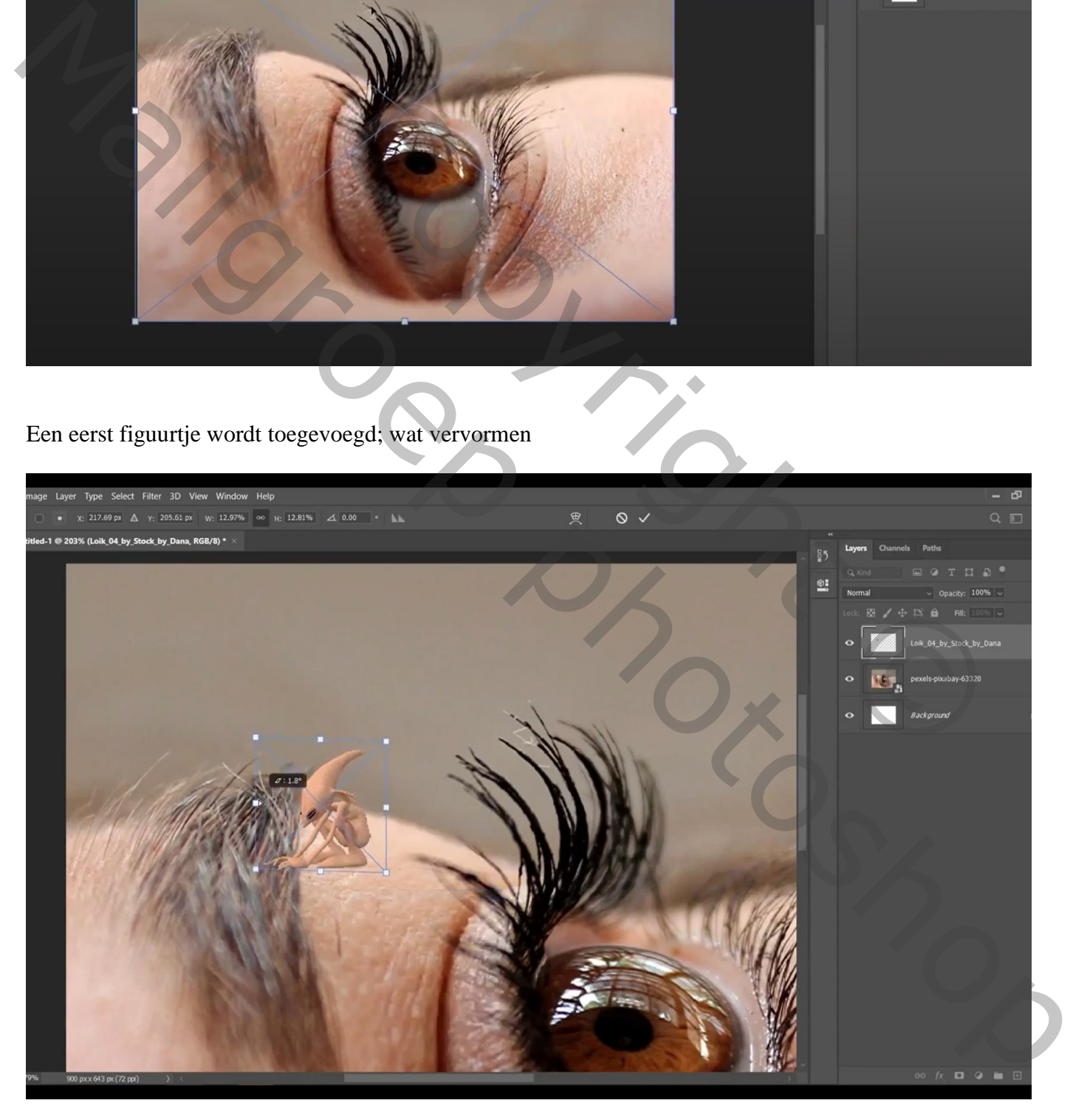

Laagmasker toevoegen ; zacht zwart penseel; wat delen onder de wenkbrauw verwijderen

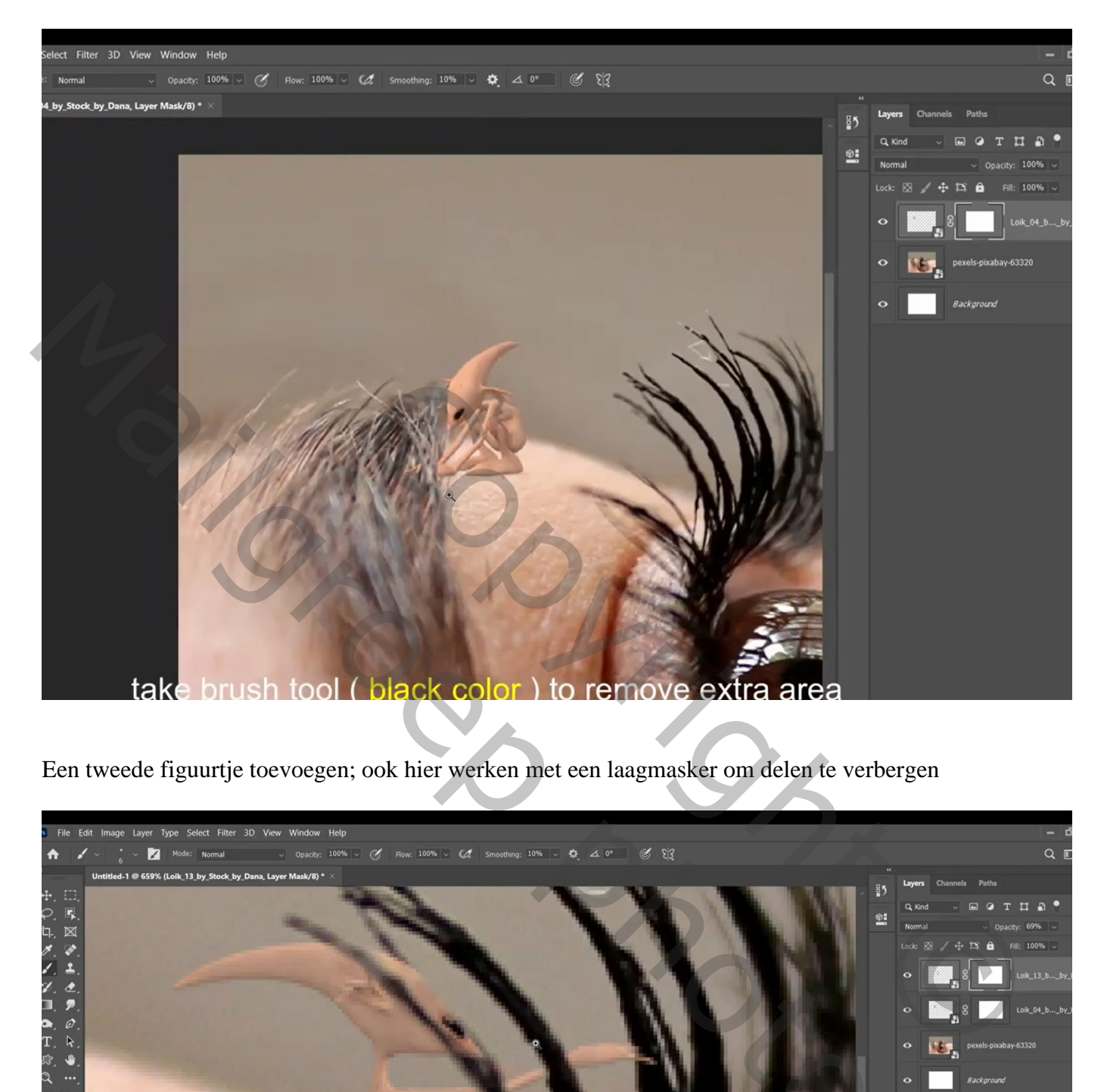

Een tweede figuurtje toevoegen; ook hier werken met een laagmasker om delen te verbergen

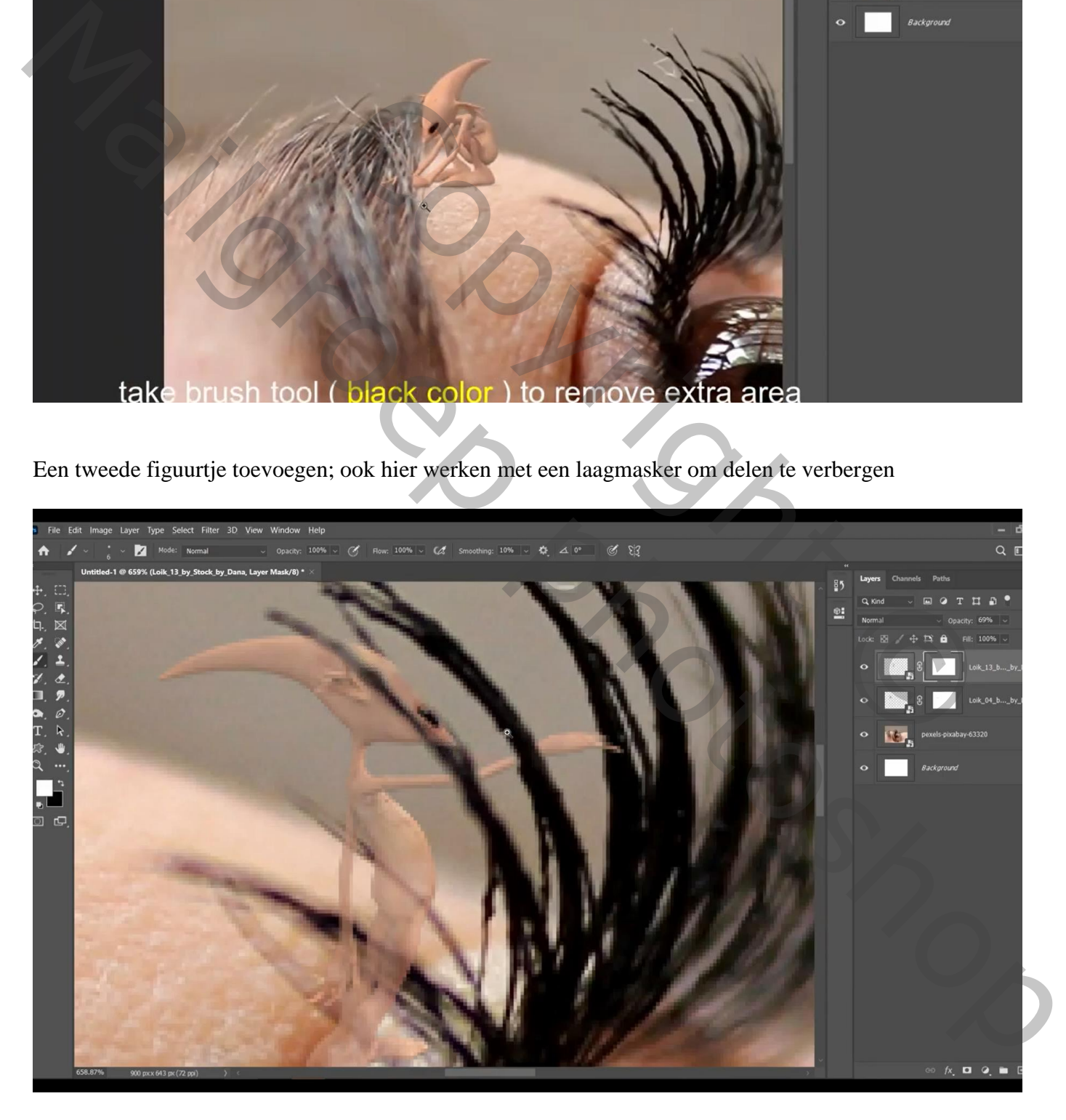

## Het derde figuurtje toevoegen ; laagmasker gebruiken

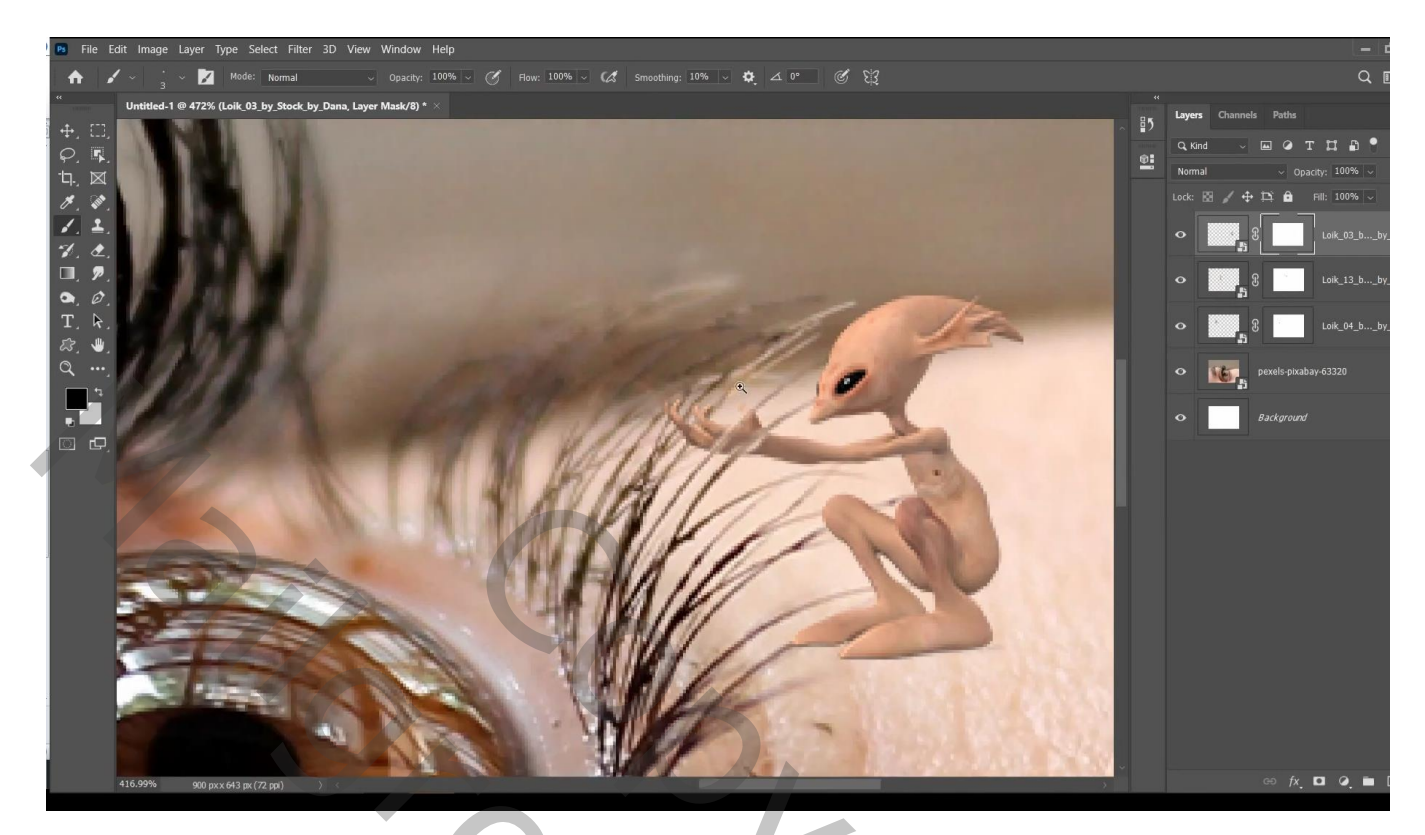

De drie lagen samenvoegen of groeperen

Onder die laag een nieuwe laag; schaduwen onder de figuurtjes schilderen

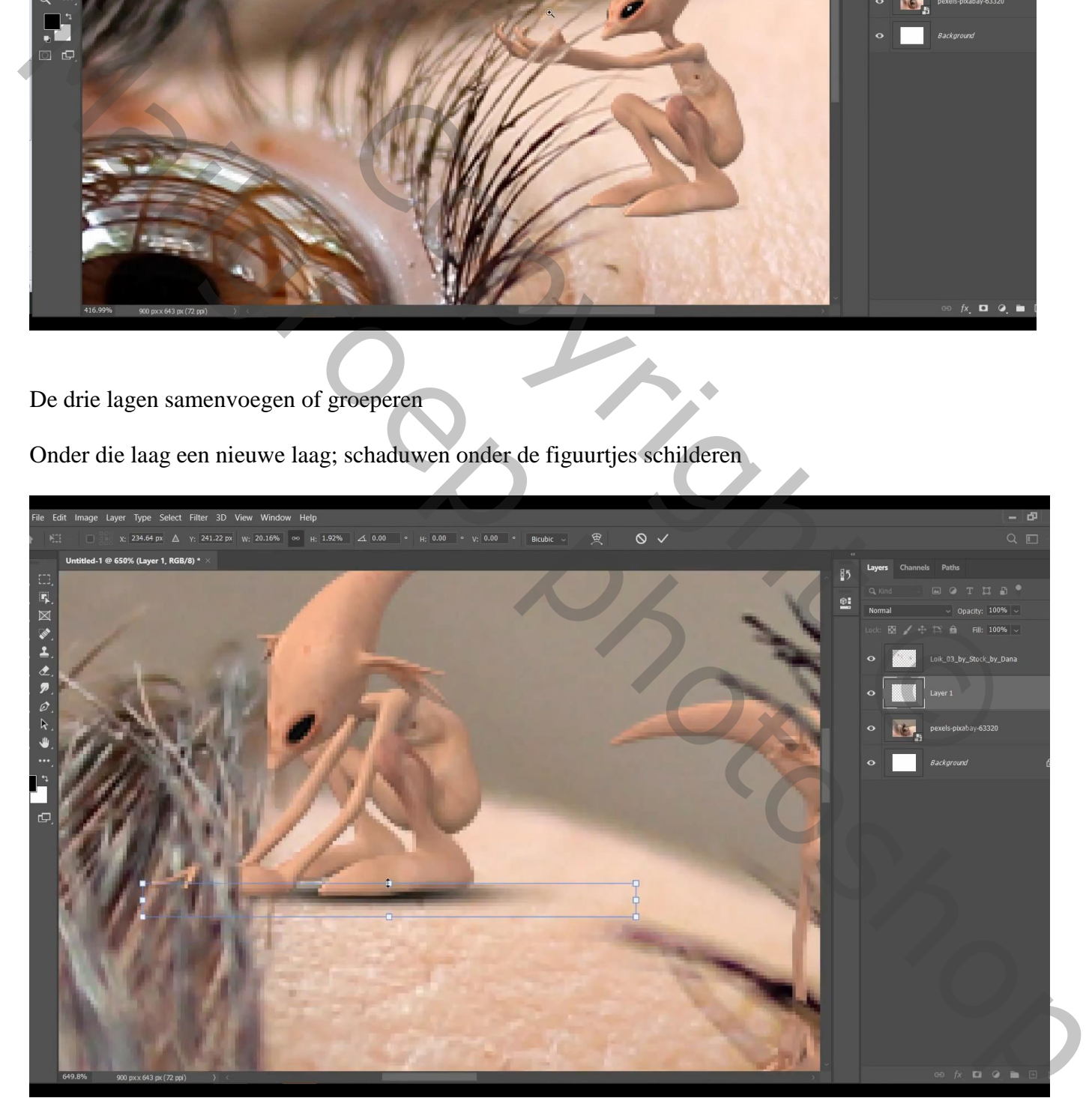

Telkens een nieuwe laag, een zwarte stip plaatsen; de stip transformeren

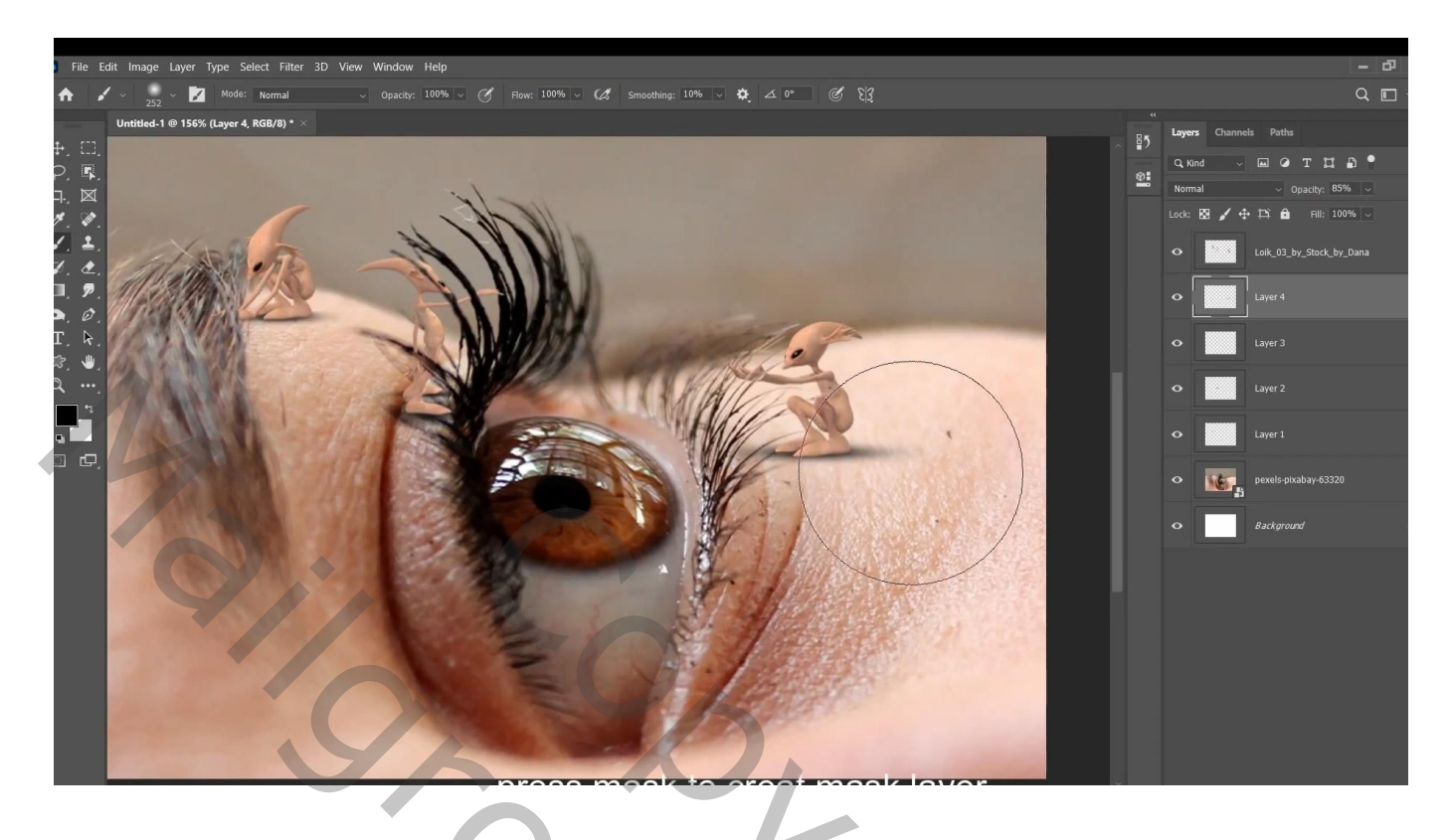

Boven laag met figuurtjes : een Aanpassingslaag 'Niveaus' : Uitvoer = 0 ; 132 ; Uitknipmasker Laagmasker omkeren; zacht wit penseel, dekking = 50% ; onderaan de figuurtjes schilderen

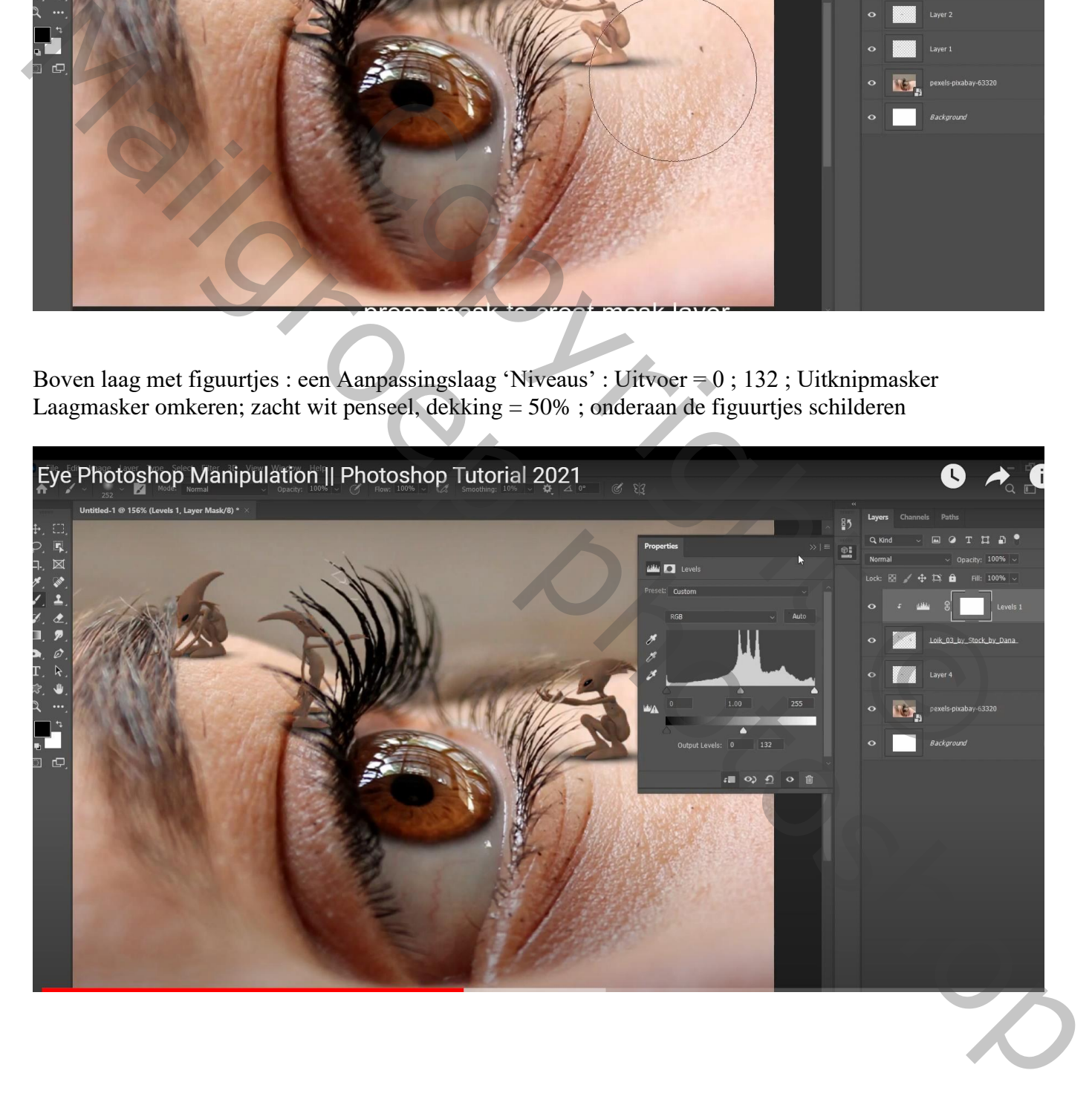

Aanpassingslaag 'Kleurtoon/Verzadiging' : Vink Vullen met kleur aan, 51 ; 93 ; -18 ; Uitknipmasker

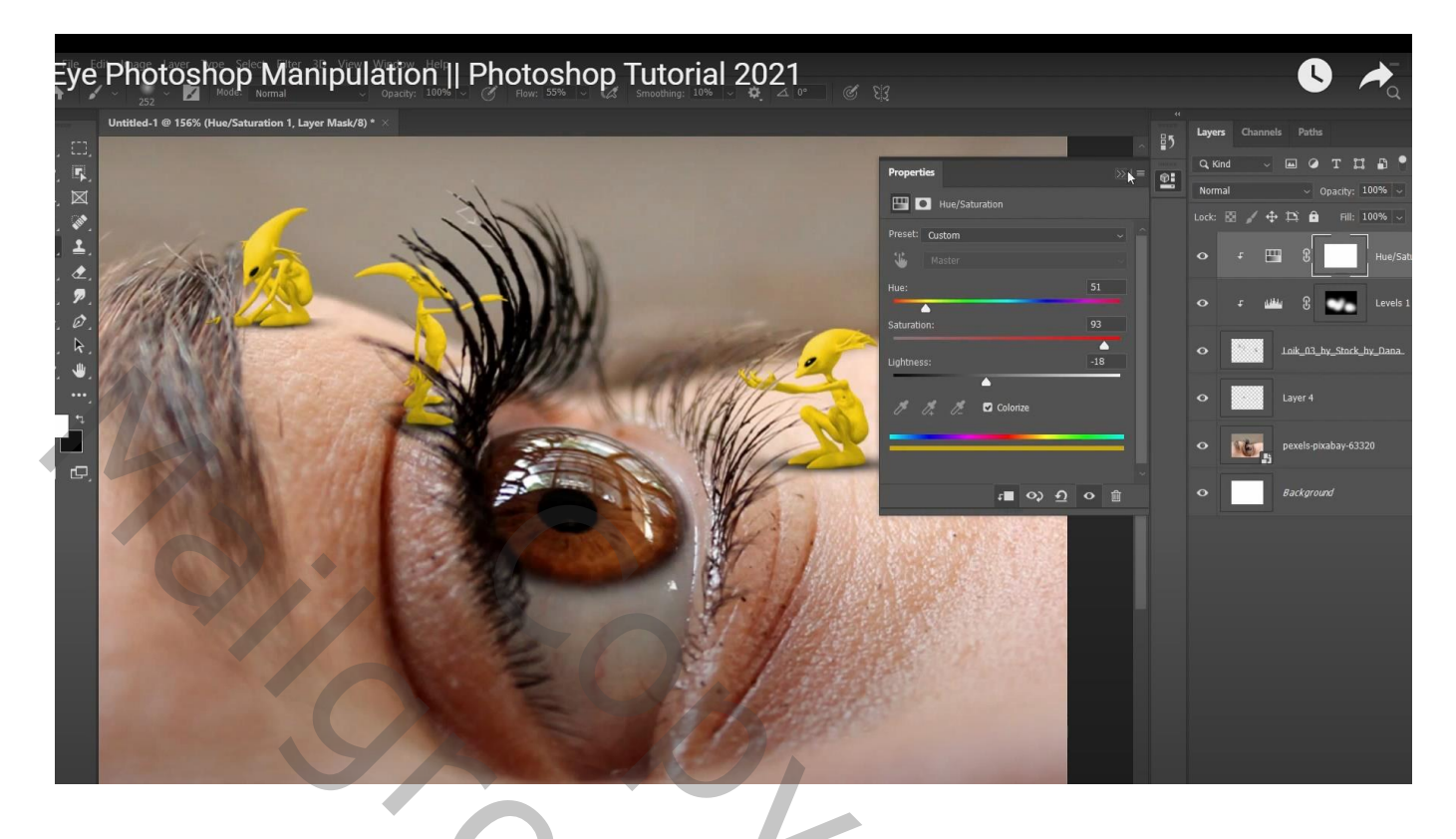

De potloden op de wang zetten; ook daar onder een schaduw creëren

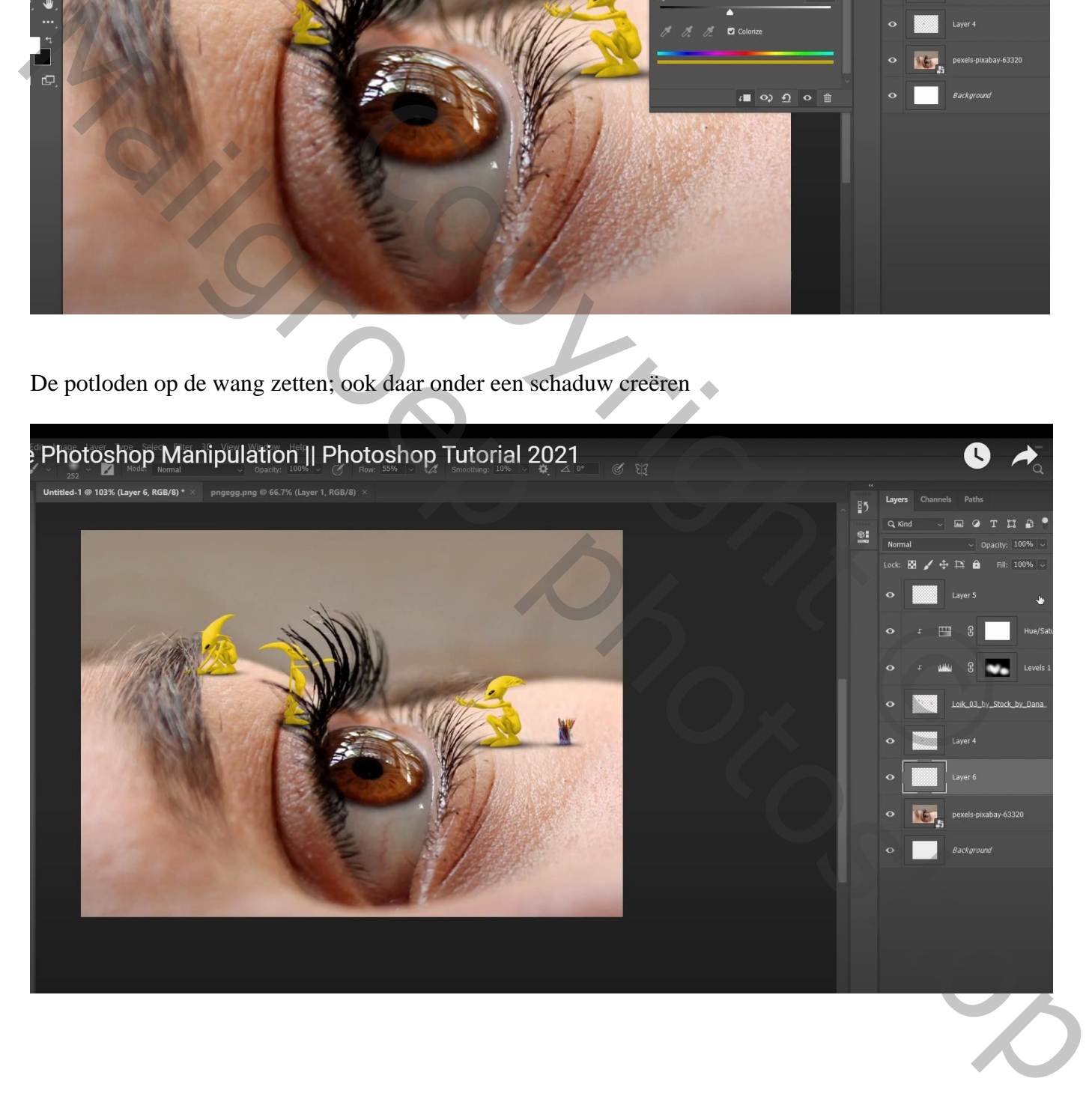

Aanpassingslaag 'Kleurtoon/Verzadiging', Vink Vullen met kleur aan, 58 ; 54 ; 0 Laagmasker omkeren; zacht wit penseel; oog beschilderen

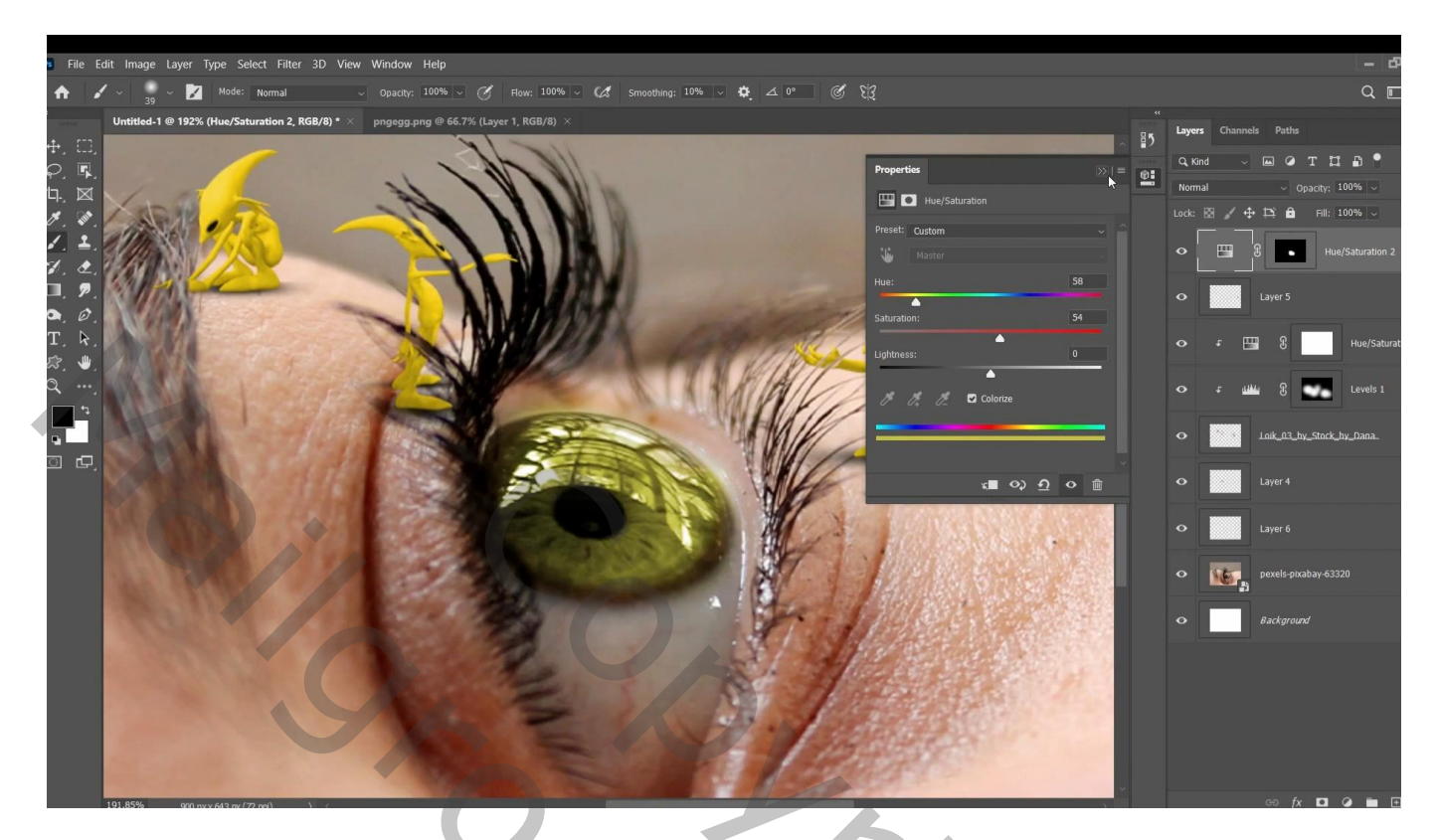

Bovenste samengevoegde laag maken met Ctrl + Alt + Shift + E Filter  $\rightarrow$  Camera Raw : -5 ; 18 : -7 ; 0 : -4 ; 0 ; 7 ; 17 ; 8 ; -7 ; 0

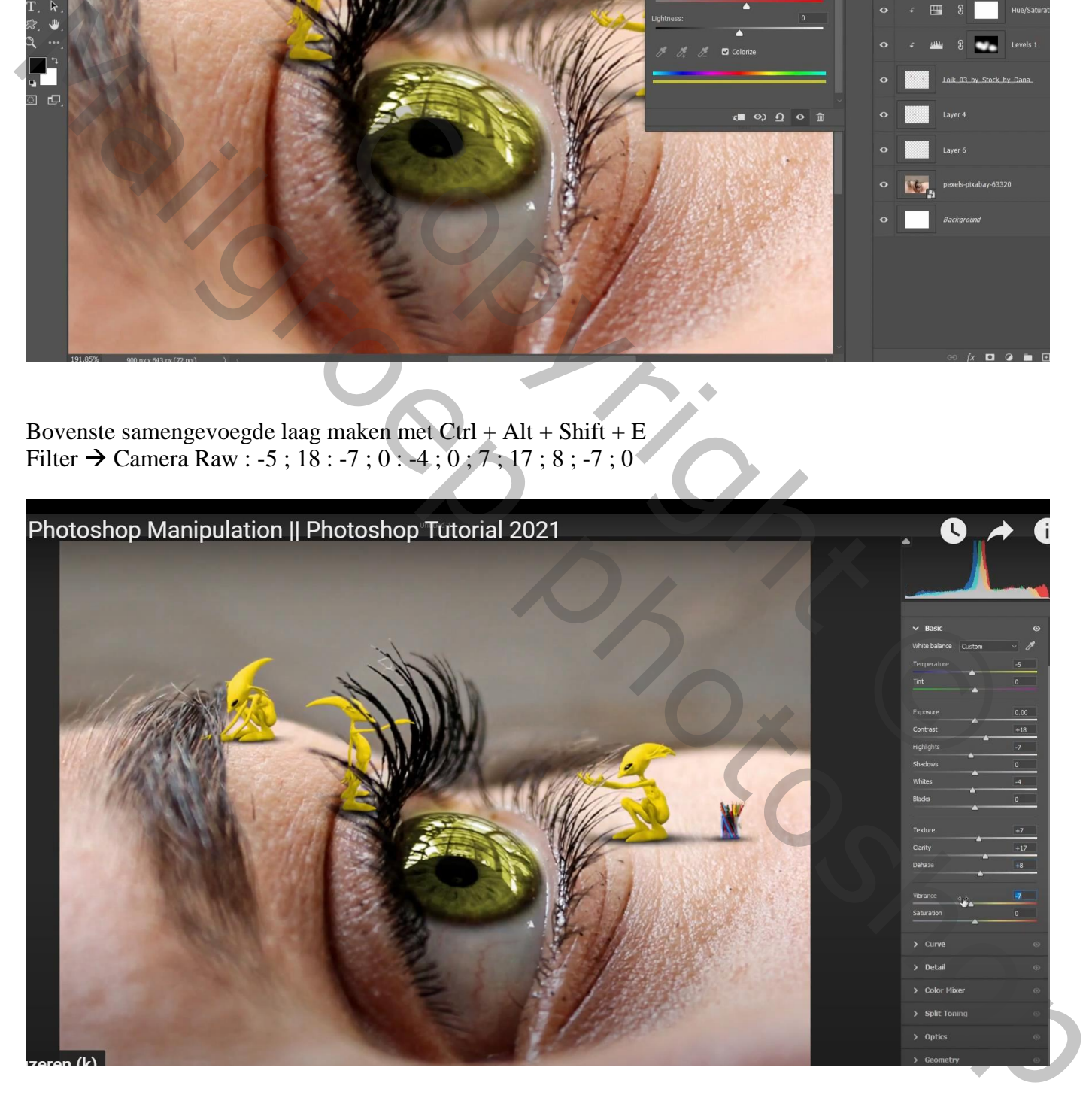